## ■ 圖形處理

A. 繪製圖片**/**圖形 **(**遊戲、動畫**)**

```
 註:若是遊戲、動畫,需要搭配客制化 Thread + xx.postInvalidate() 以定期執行 xx.onDraw() 
     (方法二) Customized SurfaceView (高效繪圖處理)
              • 取得 SurfaceView 物件的 SurfaceHolder
                  – sfHolder = SurfaceView.getHolder(); 
                  – sfHolder.addCallback(…); 
               • 覆寫必要的 Callback 方法 ( SurfaceHolder.Callback ) 
                  – surfaceCreated(*) 
                  – surfaceChanged(…) 
                  – surfaceDestroyed() 
               • 自訂 Drawing Thread (Stand-alone) - 定期執行 (亦可用 Timer+TimerTask) 
                  – Canvas canvas = sfHolder.lockCanvas( );
                  – // 由 canvas 進行 drawing ! 畫完後即可生效(看到輸出成果) !! 
                  – sfHolder.unlockCanvasAndPost(canvas);
         – 相關類別: 
            • Canvas:
               • Paint:
               • Color:
               • …
B. 貼圖相關
      – Bitmap pic = BitmapFactory.decodeResource( getResources(), R.drawable.xxx ); 
      – Canvas.drawBitmap( pic, x, y, pen); 
            public class GameView extends View {
                   public void onDraw(Canvas canvas) { 
                         // 繪圖指令 canvas.drawXXX(…); 
                  } 
                  public void onMeasure(…) { 
                   } 
            } 
                                                                   (方法一)
```
- C. 自訂動畫相關
	- **Tweened (**漸變**) animation** 、 **frame by frame(**視框**) animation**
		- alpha-透明度、scale-縮放、translate-轉換位置、rotate-旋轉
	- 定義動畫集 (set): /res/**anim**/**xxx**.xml
	- 載入動畫定義:
		- anim = *AnimationUtils.*loadAnimation( context, R.**anim**. **xxx**);
		- 啟動動畫: drawableObj.startAnimation( anim );

## ■ 多媒體處理

## • 音訊的播放

- *MediaPlayer:* 單一檔案
- *SoundPool:* 多個檔案 *(*音效*'*檔案 *)*
- 視訊的播放
	- *MediaPlayer* (略)
	- *VideoView (= MediaPlayer + SurfaceView + Controller)*

 *String vfile =* "android.resource://"+this.getPackageName()+"/"+R.raw.mp4;

// *String vfile =* "/sdcard/love\_480320.mp4";

Uri uri = Uri.parse( vfile);

videoView.**setVideoURI**(uri);

- // or videoView.**setVideoPath**("file:///sdcard/love\_480320.mp4");
- videoView.setMediaController(new MediaController(this));

videoView.requestFocus();

videoView.start();

## ■ 利用 **MediaPlayer** 控制影音的主要步驟:

• 生成 **MediaPlayer** 物件

MediaPlayer mp = MediaPlayer.create( context, R.raw.xxx); // 對應內部資源

// 或者

MediaPlayer mp = new MediaPlayer();

mp.setDataSource(...); // 設定媒體來源 (mp:idle)

mp.prepare();  $\hspace{1.6cm}$  // 載入媒體資料

//檔案較大時建議採用: mp.prepareAsync();

// 採用非同步時, 須加 Listener: mp.setOnPreparedListener(…);

- 啟動**/**開始播放 **(**必須是 **prepared** 的狀態**)**  mp.start();
- 暫停播放 mp.pause();
- 停止播放 mp.stop(); //停止後要再重新播放, 必須先呼叫 prepare()
- 釋放資源 mp.release();
- 利用 MediaPlayer 播放遊戲背景音樂時, 必需要搭配 **Activity** 的生命週期的改變, 在不同時間點, Activity.onXXX(…), 進行音 效控制(暫停、繼續、停止, …)。

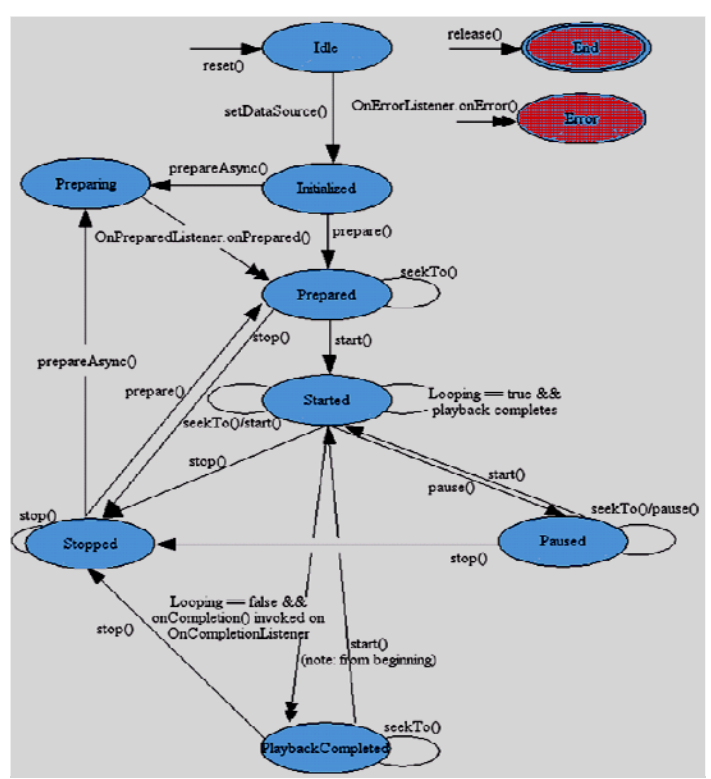